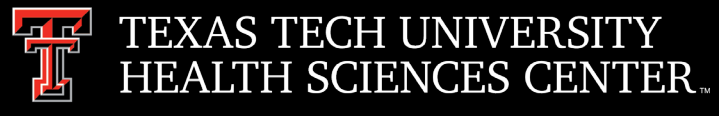

# Procurement Services Quarterly Meeting 03-26-2020

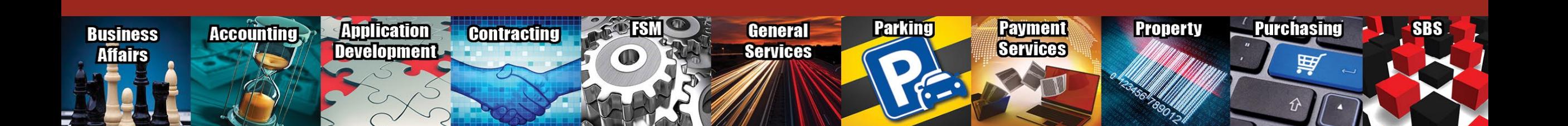

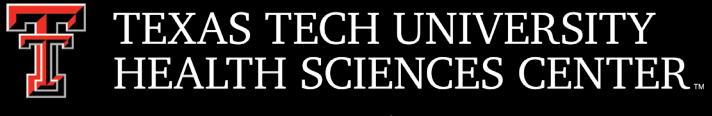

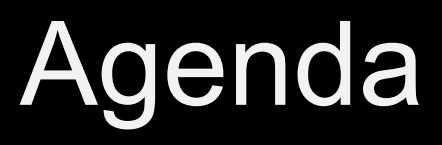

- Travel
	- Car Rental
		- State Contract Rates
	- Airfare Receipts
	- State Travel Card
		- Travel Agreement Form
	- Personal Information
		- Social Security numbers
		- Credit Card numbers
	- Voucher Signatures
		- Supervisor/Superior must sign
		- Email Link
		- Travel System
	- Voucher/Payment Status
	- Employee Direct Deposit Information Updates
	- SWABIZ
	- System Travel Emails [\(travel2@www.fiscal.ttuhsc.edu\)](mailto:travel2@www.fiscal.ttuhsc.edu)

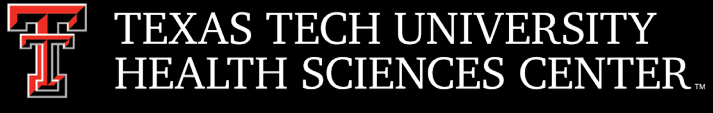

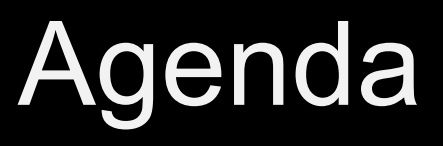

- PCard
	- PCard Monthly Update Email
	- Expense Report Due Dates
	- Survey Monkey
	- Approved Heaters
- Payment Services
	- Receiving Reminders
- Purchasing
	- Bid Limit
		- DIR Purchases
	- Sole Source
	- Independent Contractor Questionnaire (ICQ)
	- IT Rules/Guidelines
	- New Shop Summus Site
	- Submitting Agreement/Contracts for Signature

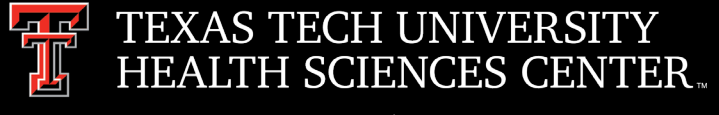

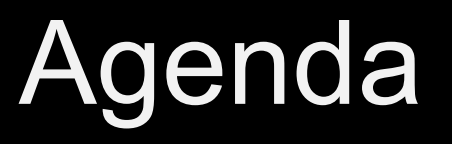

- Mandatory Online (ACME) Purchasing and Contract Training
- Purchasing Email
	- Sciquest.com emails
	- Correct email: [purchasing@ttuhsc.edu](mailto:purchasing@ttuhsc.edu)

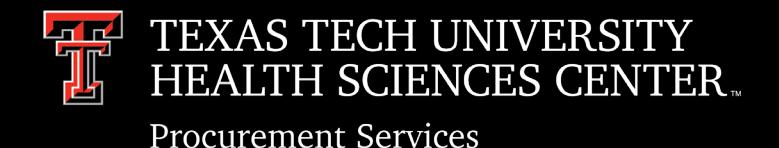

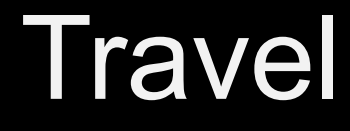

- Rental Car Rates
	- $\triangleright$  Rental car identifier numbers need to be provided to the rental car agency's. If not provided, employee may be liable to pay the additional cost over the contracted rates.
	- $\triangleright$  Identifiers are for TTUHSC related travel and for use by TTUHSC employees only. Do not share or use outside of TTUHSC.

### **TTUHSC Rental Car Rates**

- Avis Identifier F999739
- Budget Identifier T184000
- Enterprise/National Identifier -TX739, PIN TEX (If Prompted)
- Hertz Discount or Promo Code 2132223

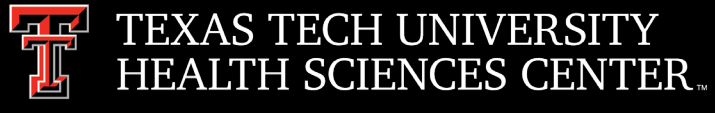

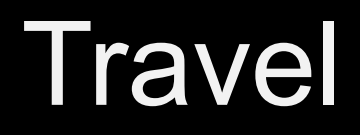

### $\triangleright$  Travelers should be familiar with Rental Car State contract rates, what type of insurance is included and optional upgrades.

LDW LDW (Loss/Damage Waiver or comprehensive), which covers all damage to the rental vehicle if it was rented under the state contract.

Liability, which covers persons and property outside the rental vehicle. The amount of this extended liability insurance is \$250,000 bodily injury per person, \$500,000 bodily injury per occurrence; and \$100,000 property damage per occurrence.

- Any additional insurance the employee chooses is considered a personal expense and will not be reimbursed.
- TTUHSC will reimburse up to a full size vehicle. If larger vehicle is needed, please provide the business purpose for the need of a larger vehicle (see next slide for rates).

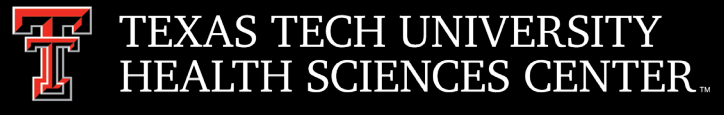

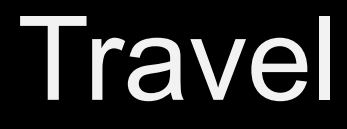

### Rental Car Rates

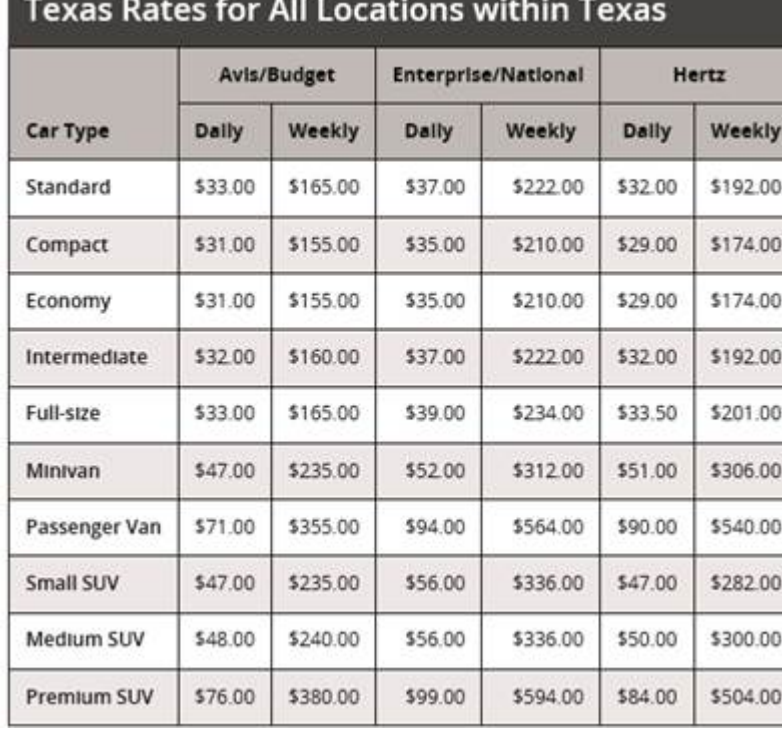

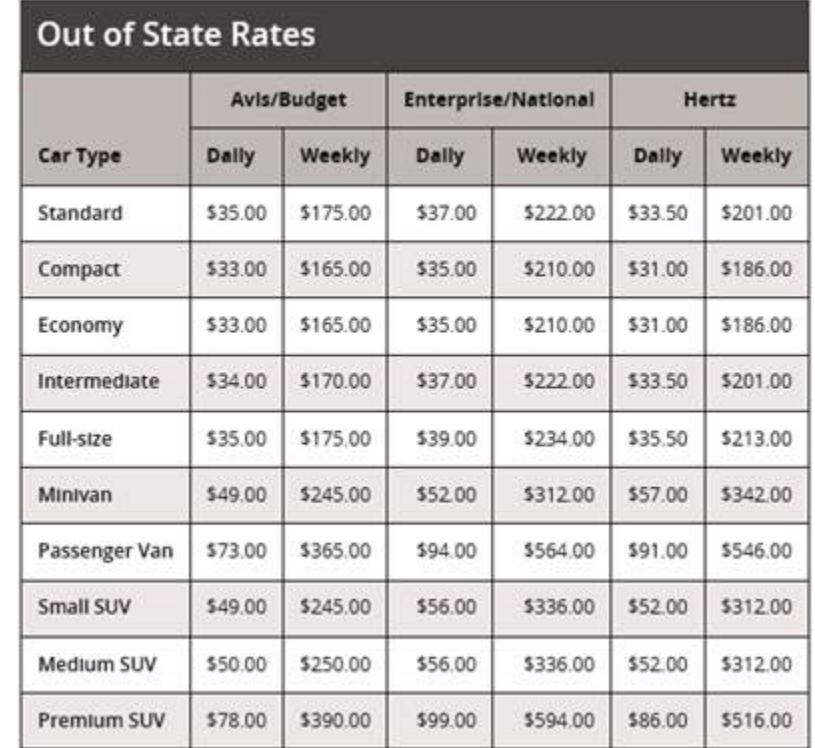

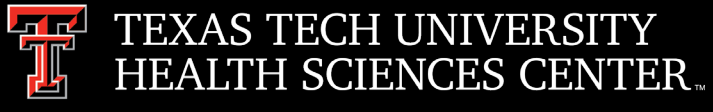

## **Travel**

- AirFare Receipts
	- $\triangleright$  Keep all original and changed airfare receipts
		- Travel has to validate the original form of payment
- State Travel Card
	- $\triangleright$  Please read the travel agreement form
		- Key points:
			- All charges placed on the travel card are the cardholder's responsibility, including late fees.
			- Not a PCard

## • Personal Information

- $\triangleright$  Social Security Numbers
	- Do not provide on mileage odometer log
- $\triangleright$  Credit Card Numbers
	- Redact credit card numbers on credit card statement before attaching to travel application/voucher

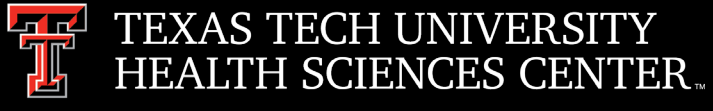

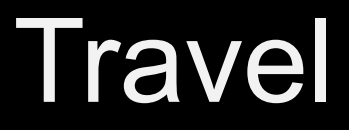

- Voucher Signatures
	- $\triangleright$  Supervisor/Superior must sign voucher
	- $\triangleright$  Two ways to sign vouchers:
		- Link received by Email
		- Travel System
			- Select Voucher, sign my voucher (employee), approve a voucher (supervisor)

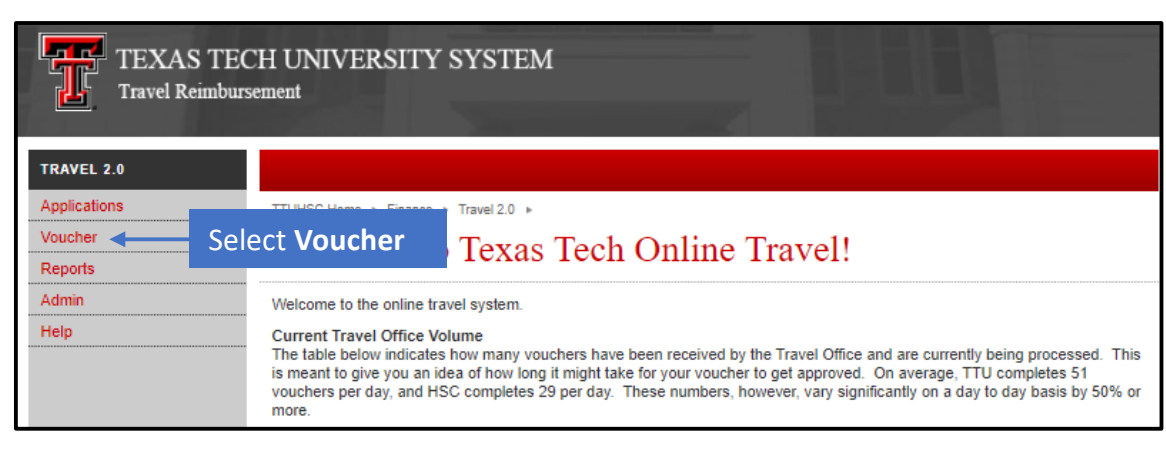

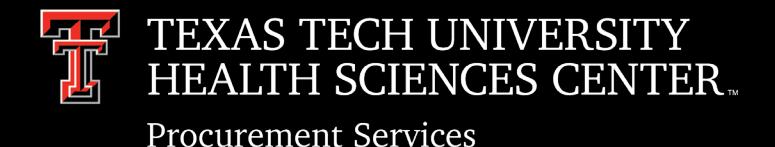

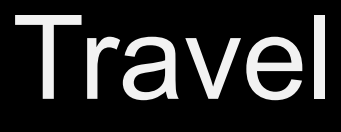

- Voucher Status
	- $\triangleright$  Status of vouchers can be found in the travel system
		- Enter the travel system and select reports.

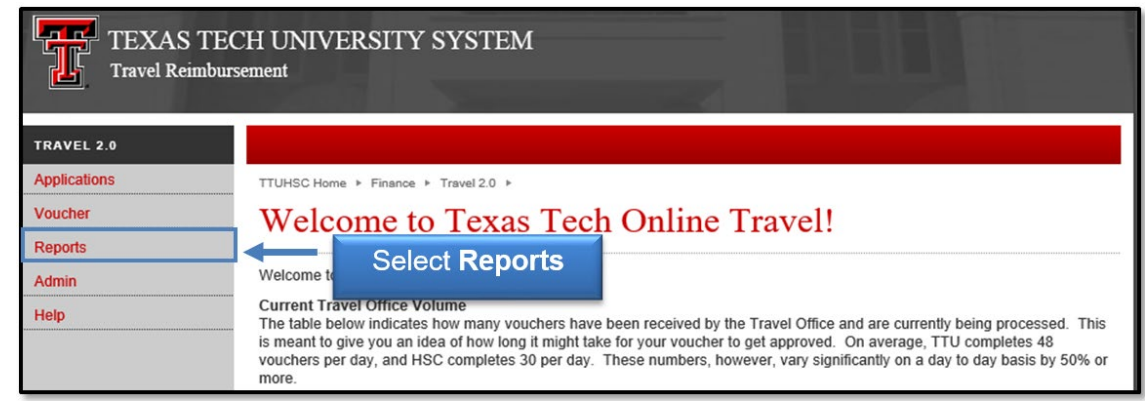

• Click status history

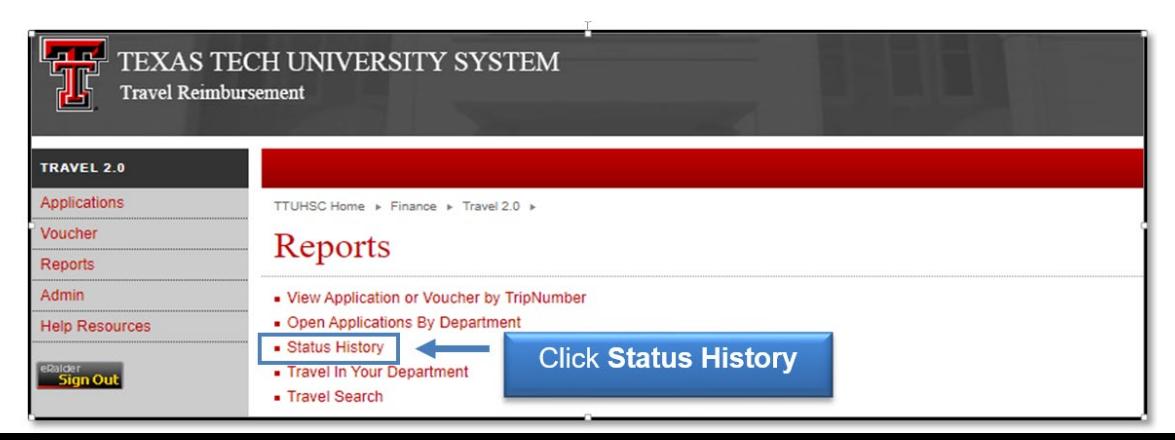

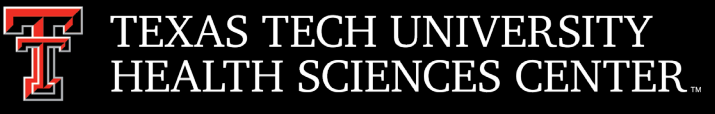

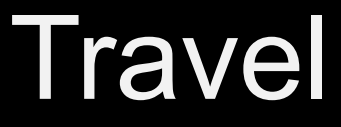

• Enter travel voucher number

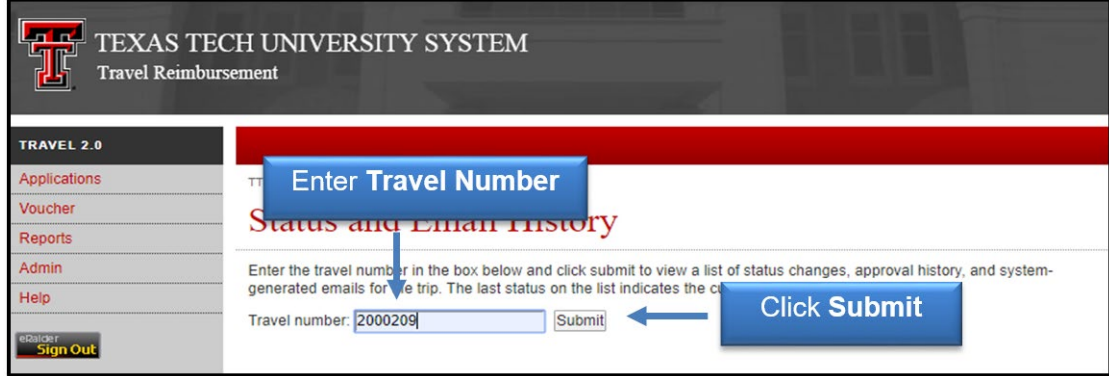

• The last status listed is the current status

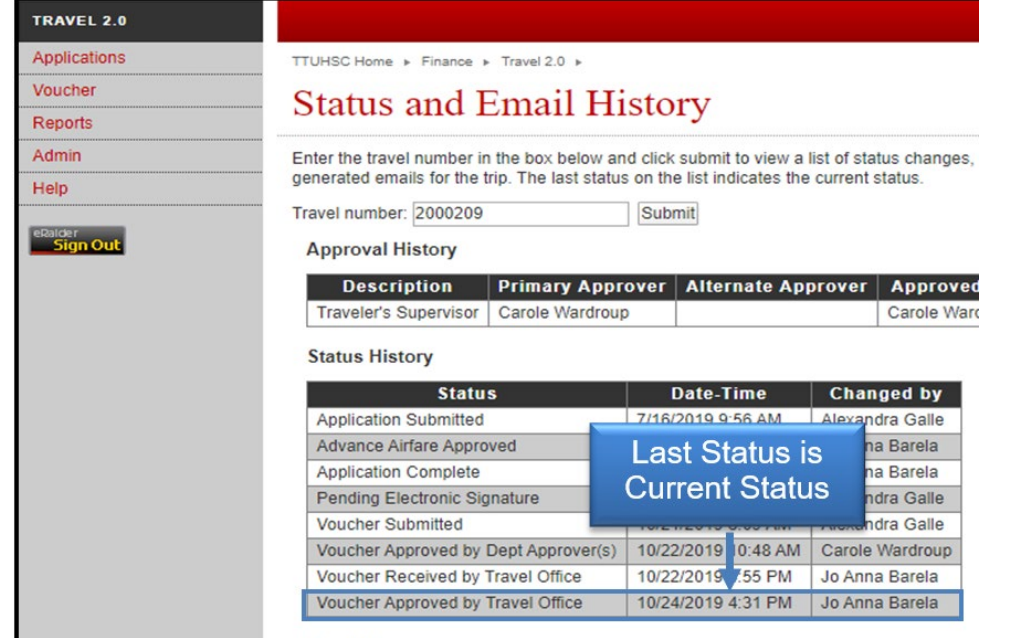

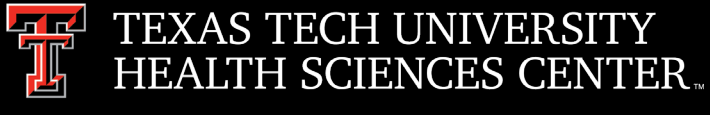

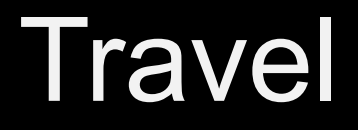

- Payment Status
	- $\triangleright$  Status of payment can be found in the travel system
		- Enter the travel system and select vendor payments.

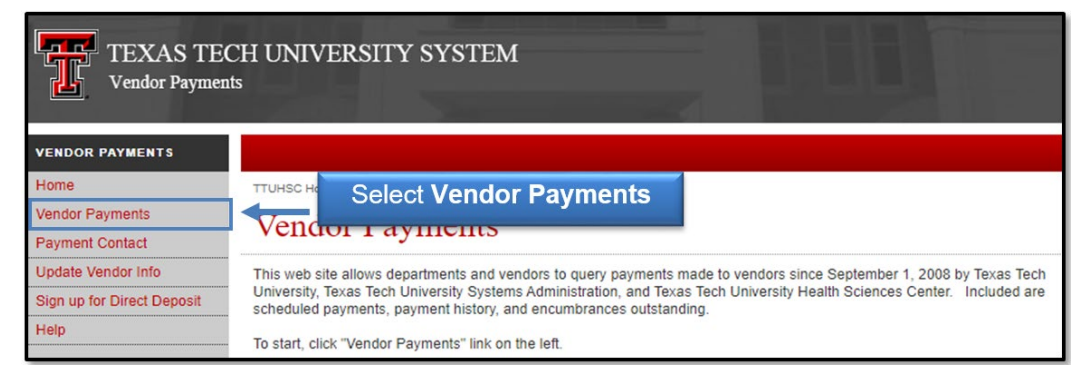

• Enter the travelers name or R#.

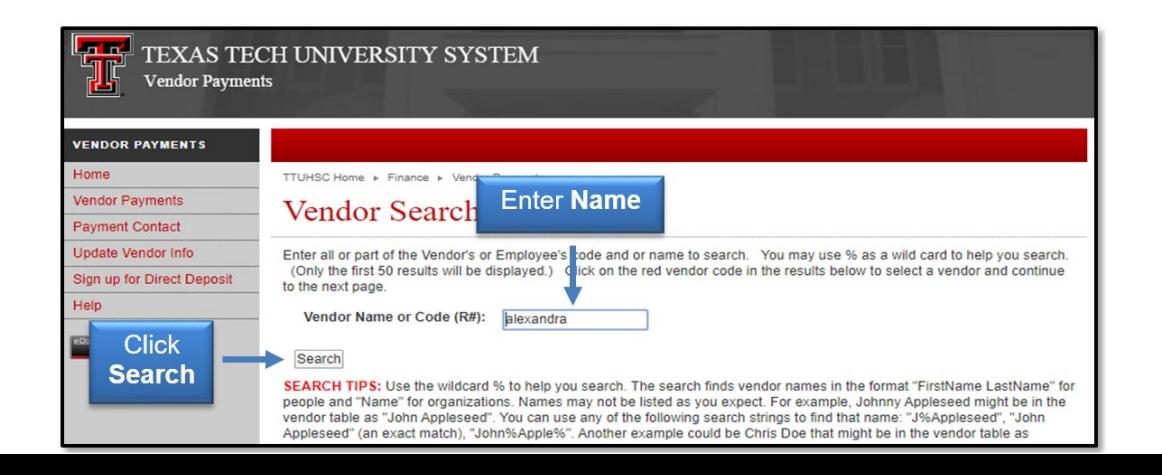

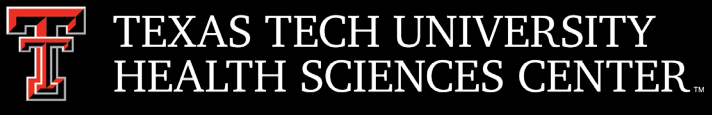

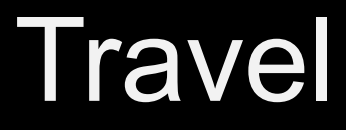

• Click on the Vendor Code (R#).

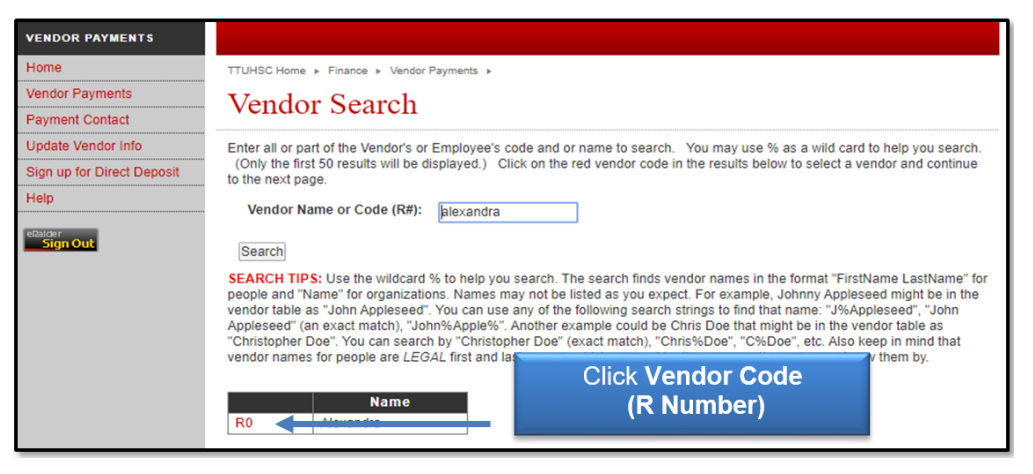

• To change dates: Enter Begin & End Date. Choose COA and click Update

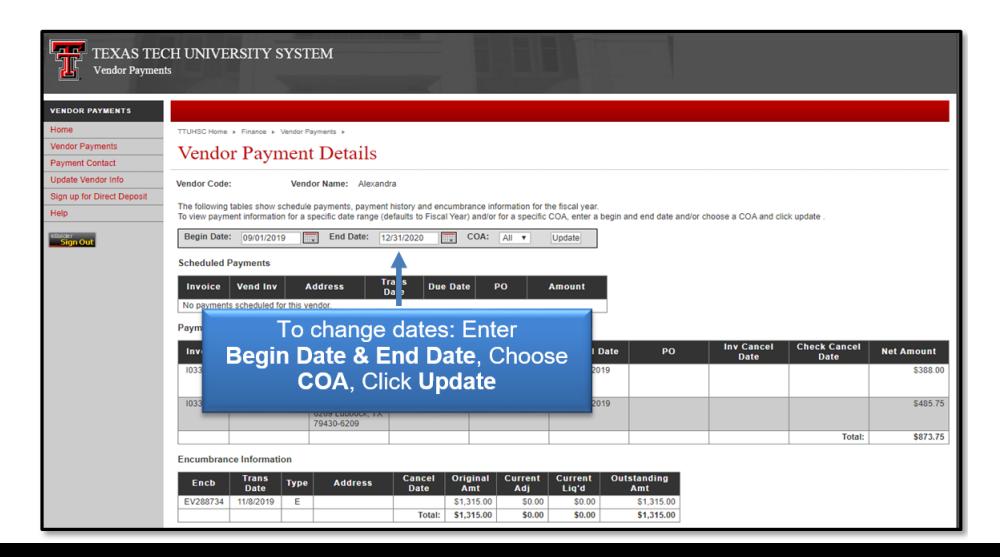

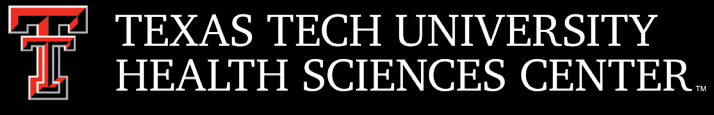

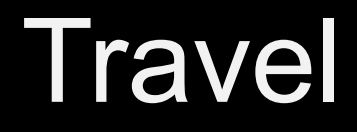

• Payment information will be displayed.

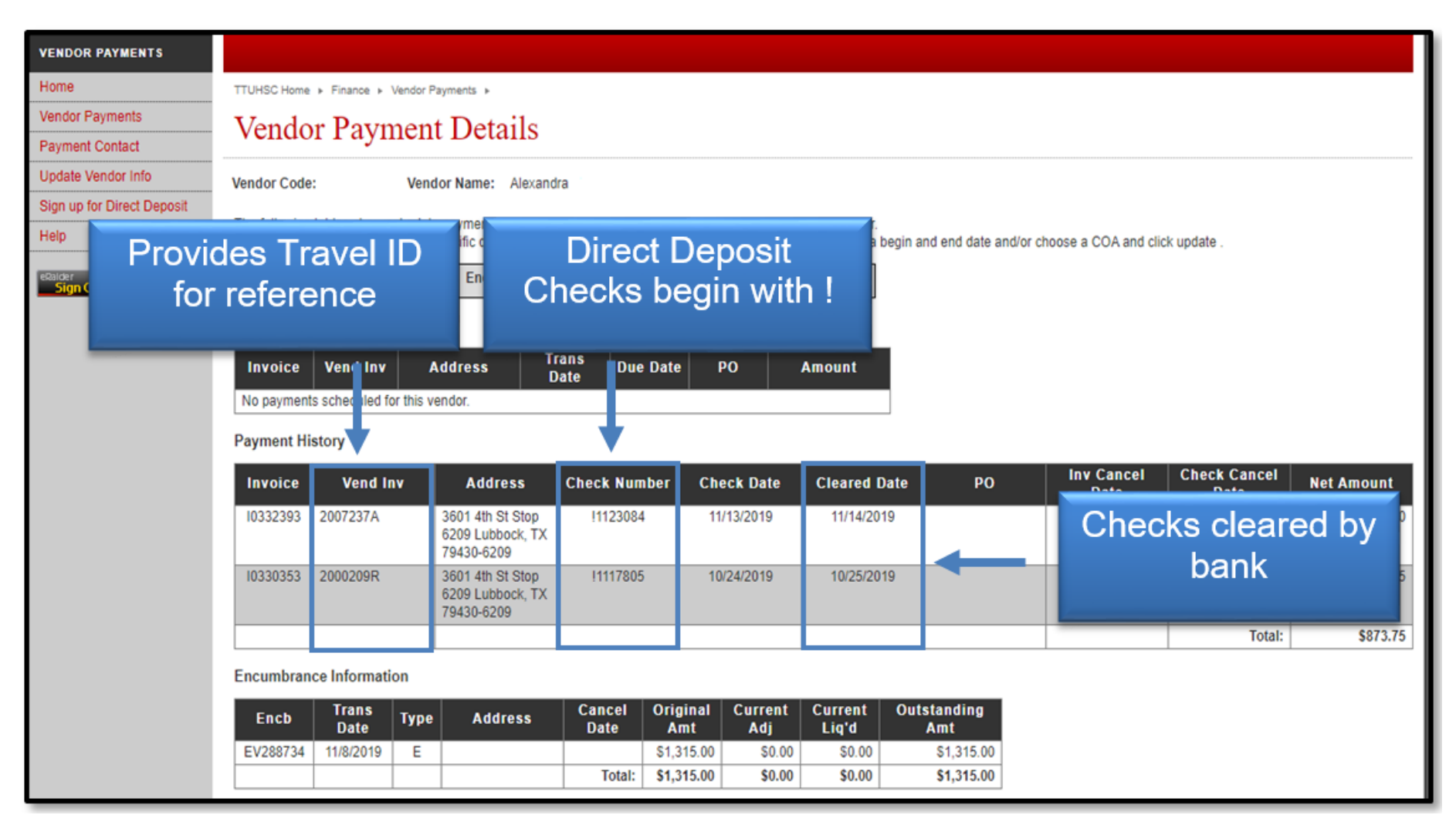

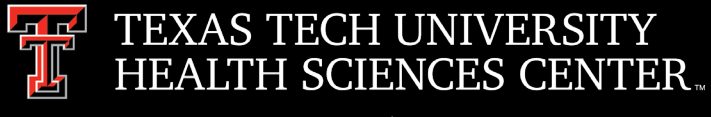

## **Travel**

- Direct Deposit
	- Payroll Direct Deposit is separate from Travel set up.
	- $\triangleright$  If Direct Deposit is the preferred reimbursement method, the traveler must set it up using the instructions below:
		- Log into the WebRaider portal
		- Select the HSC Employee Tab
		- Under My Texas Tech Information column, click the *Update My Direct Deposit* link
		- Verify identity by voice call or text message
		- Click on the *Student Refund / Employee Reimbursement Account* tab\*
		- Change Bank Account Information and Save
		- \*\*Please note\*\* The Payroll tab should not be altered unless your banking information has changed and needs to be updated.
	- $\triangleright$  It is the employees responsibility to update their banking information.
		- If incorrect banking information is in the system, travel is unable to reissue travel reimbursement until the payment is returned by the bank.

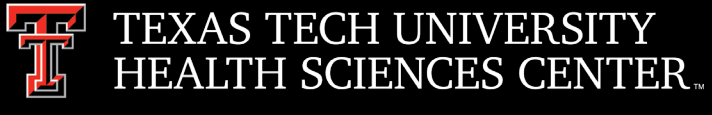

## **Travel**

- SWABIZ
	- The SWABIZ site is available at:<https://www.swabiz.com/>
		- Enter the Company ID #99771335
		- Search and select your flight itinerary
		- Enter Passenger and Rapid Rewards account information
		- Enter Day of Travel Contact details along with Payment information
		- Track your confirmation number through Southwest app

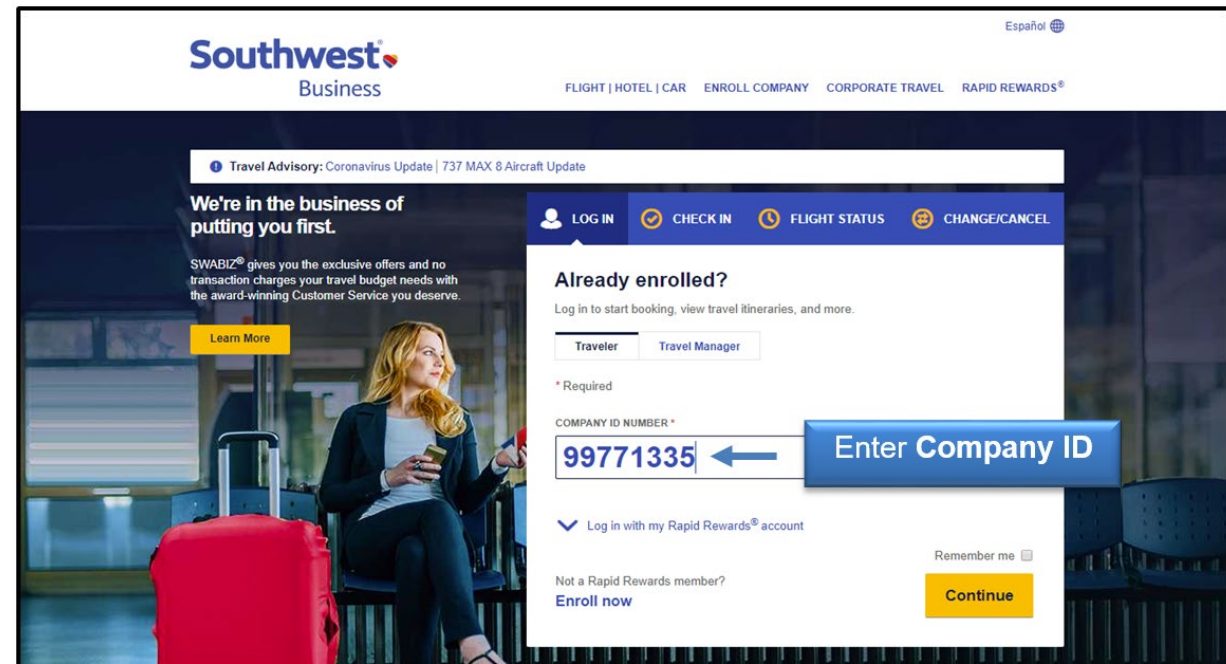

Benefits of SWABIZ:

- Discounted Airfare
- Travelers earn 50% additional Rapid Rewards points

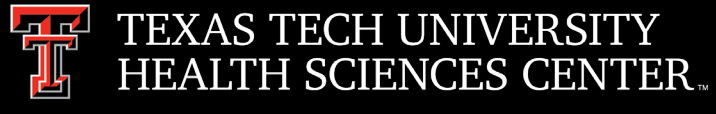

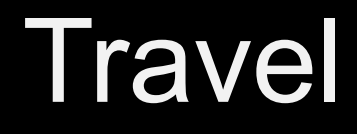

- System Travel Emails
	- $\triangleright$  DO NOT hit reply to system generated emails [\(travel2@www.fiscal.ttuhsc.edu\)](mailto:travel2@www.fiscal.ttuhsc.edu)
	- $\triangleright$  This email is not monitored
	- $\triangleright$  Instead of replying, please forward the email to an intended recipient.
	- $\triangleright$  To reach Travel, use the email address [travel@ttuhsc.edu](mailto:travel@ttuhsc.edu)

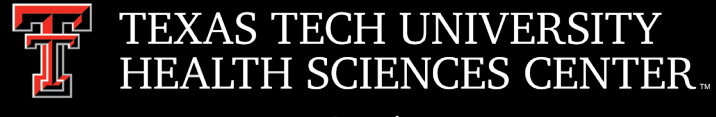

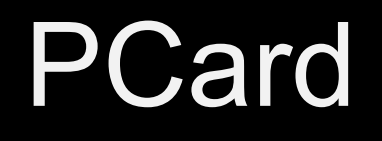

• PCard Monthly Update Email

 $\triangleright$  Please read monthly update email – there will be announcements/changes in the coming months

- Expense Report Due Dates **\*\*\*Important Message\*\*\***
	- **As of JANUARY 1st, Expense Reports will be due 2 weeks after the cycle has closed.**
	- $\triangleright$  For example:
		- If the last day of the cycle is on the 3rd then allocations will be due on the 13th.
		- **Completed Expense Reports will be due to the PCard Office by the 17th of the month.**
		- Monthly PCard Updates with deadlines will still be emailed to cardholders and allocators every month.
- Survey Monkey
	- $\triangleright$  Survey Monkey is no longer approved by IT.
	- $\triangleright$  The institution has a cloud solution called Qualtrics.

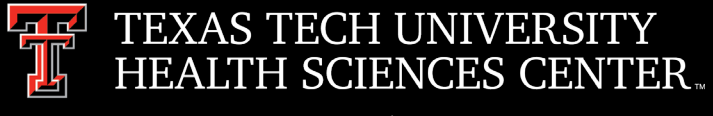

## Card

### • Approved Heaters

### • Per Lubbock Safety Services (please verify with you local Safety Dept):

### 1) Shall be energy efficient

Maximum wattage permitted High output setting may only match 750 watts Low output settings may be as low as 375 watts.

Average amps

Volts

### 2) Shall have redundant safety features built-in

Including:

Heat overload protection,

Cool touch case that does not get hot even after extended operation, and

Tip over switch that immediately cuts the heat and fan if the heater tips.

750 watt heater

6 amps

120 volts

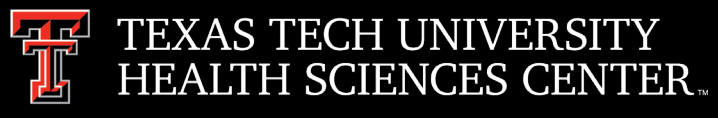

## PCard

### 3) Warranty/ Certifications

Shall meet and/or exceed the following listing

**ETL Listed and/or UL Listed** 

The ETL, Edison Testing Laboratories, Listed Mark is proof of product compliance (electrical, gas and other safety standards) to North American safety standards. Authorities Having Jurisdiction (AHJ's) in 50 states and Canada and retailers accept the ETL Listed Mark as proof product safety.

What is the difference between FTI and UI listed?

A UL and ETL are both what are called Nationally Recognized Testing Laboratories (NRTL). NRTLs are in place to provide independent safety and quality certifications on products. ETL test to UL standards. Are FTI and UI same?

One of the key reason manufacturers chose to use ETL is the timeframe in which they can test and certify products is usually much faster than UL. ETL test to the same standards as UL and their certification has the same recognition by OHSA since they are both Nationally Recognized Testing Laboratories.

#### 4) Previously accepted TTUHSC portable space heater

#### **Vornado Space Heaters**

The Vornado VH202 750-Watt heater has been the accepted heater due to their low maximum 750-watt draw (verses the 1500-watt amp draw of the other heaters). These units have redundant safety features built in that most units do not. These units can still be used, however, many of the Vornado heaters purchased recently have had issues with durability.

We are willing to review and accept other heaters as long as they meet the above safety and certification quidelines.

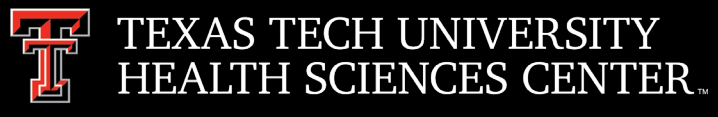

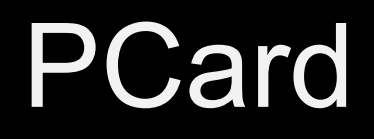

### 4) Previously accepted TTUHSC portable space heater

### **Vornado Space Heaters**

The Vornado VH202 750-Watt heater has been the accepted heater due to their low maximum 750-watt draw (verses the 1500-watt amp draw of the other heaters). These units have redundant safety features built in that most units do not. These units can still be used, however, many of the Vornado heaters purchased recently have had issues with durability.

We are willing to review and accept other heaters as long as they meet the above safety and certification quidelines.

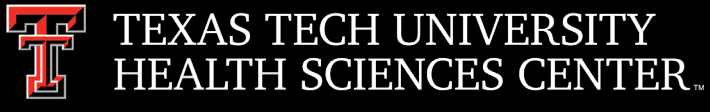

# Payment Services

- Receiving Reminders
	- $\triangleright$  Complete Receiving as soon as goods are received or services are provided.
	- $\triangleright$  Enter "Receipt Date" as the actual date the goods are received or the services are provided.
	- $\triangleright$  Add a Comment to the PO that receiving has been completed and reference the corresponding invoice number and receipt number. Add [Accounts.Payble@ttuhsc.edu](mailto:Accounts.Payble@ttuhsc.edu) as an email recipient.

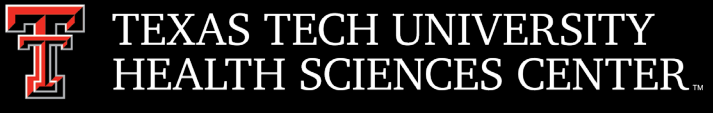

# Purchasing

### • Bid Limit

> The Bid Limit page can be accessed by clicking on Bidding and Solicitations under Shopper

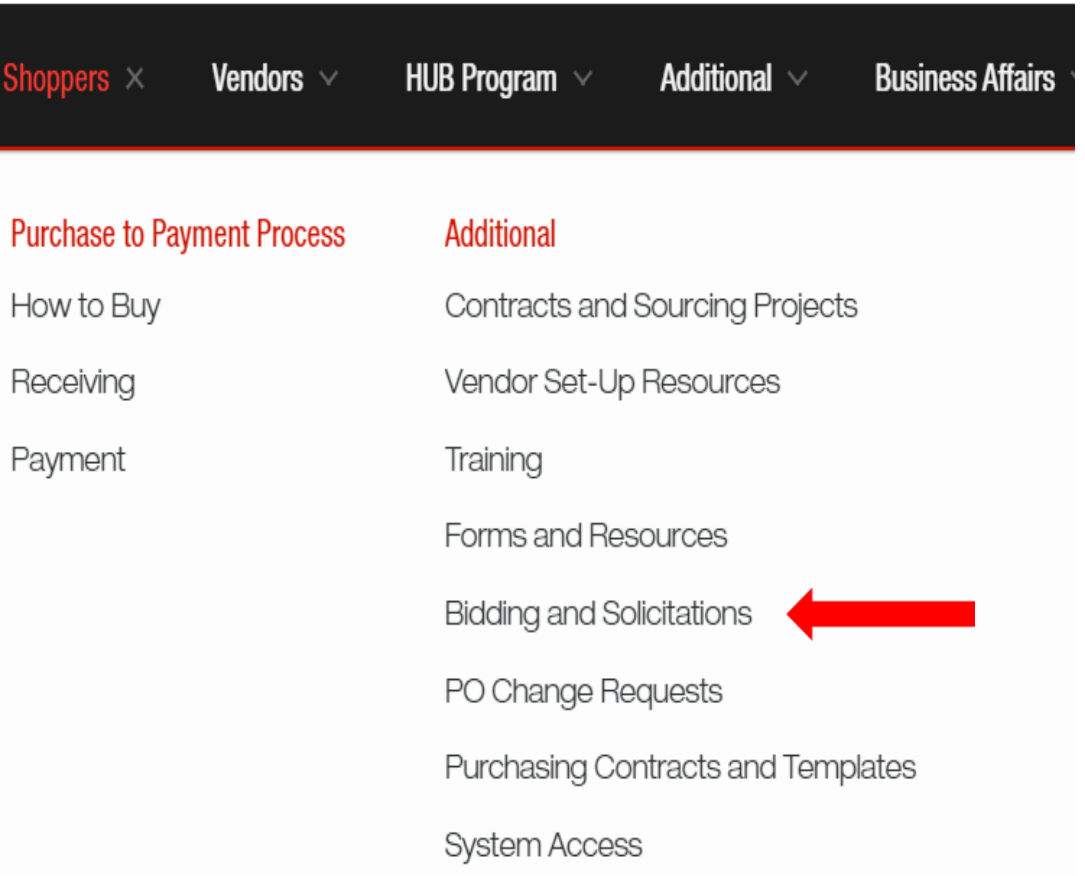

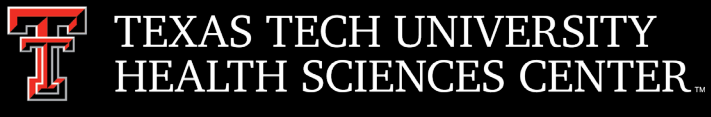

# Purchasing

 $\triangleright$  The Purchasing Department has the responsibility for assisting departments to make the best value acquisition of quality materials and services in accordance with Texas procurement laws. Click on Bid Limits for the Bid Limits Table.

### **Bidding and Solicitations**

The TTUHSC Purchasing Office located in Lubbock, has the responsibility for assisting departments to make the best value acquisition of quality materials and services in accordance with Texas procurement laws. To that end, it is essential that TTUHSC Shoppers become familiar with the general purchasing procedures at TTUHSC.

State purchasing processes differ based largely on the amount and specific type of expenditure. Dependent upon those elements, certain actions are required to maintain vendor fairness, inclusion, and diversification.

Remember it is the responsibility of TTUHSC Purchasing to lead solicitations of all types. However in the event a TTUHSC Shopper would like to perform informal solicitations independently, please ensure a proper understanding of the requirements and/or contact TTUHSC Purchasing for guidance.

How We Purchase:

#### **Bid Limits** 乃

Small Procurements | (Purchases \$15,000 or less)

- · Purchase Order
- · Purchasing Card Program
- · Informal Request for Quotes (between \$15,000.01 and \$50,000)

Formal Solicitation Purchases 风 (Purchases \$50,000.01 or more)

- · Invitation for Bids (IFB)
- · Request for Qualifications (RFQ)
- · Request for Proposal (RFP)

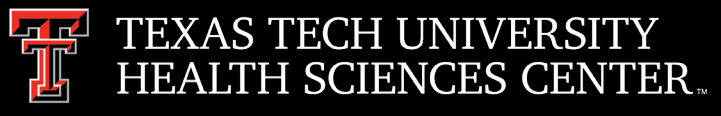

## Purchasing

### TEXAS TECH UNIVERSITY<br>HEALTH SCIENCES CENTER<br>Finance Systems Management

### **TTUHSC Bid Limits**

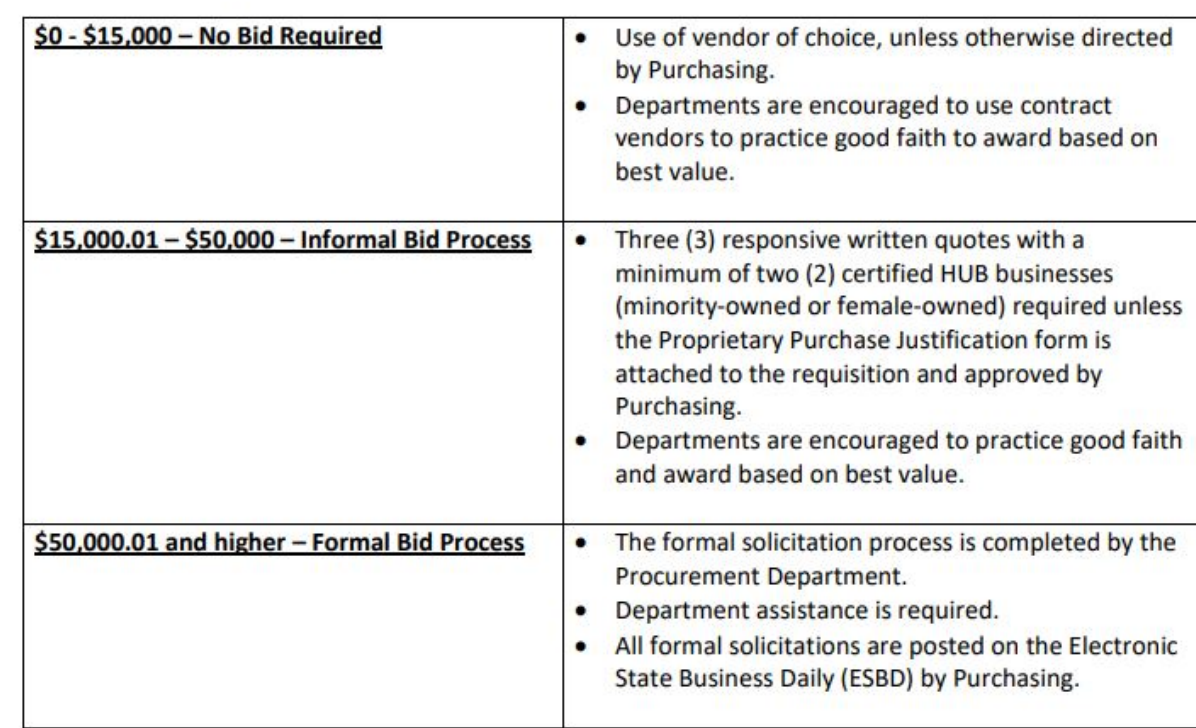

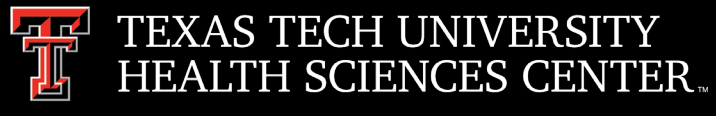

# Purchasing

### **≻DIR Cooperative Contracts Purchase**

### NEW Threshold Requirements

#### \$50,000 OR LESS

May directly award contract to **DIR Cooperative Contracts** vendor(s) or reseller(s)

No additional request for pricing is required

### \$150,000 TO \$1 MILLION

Must submit request for pricing to at least six (6) vendors or resellers

#### \$50,000 TO \$150,000

Must submit request for pricing to at least three (3) vendors or resellers

#### **EXCEEDS \$1 MILLION?**

May not enter into a contract through the DIR cooperative contracts program to purchase a commodity item

DIR has posted a blanket exemption for purchases greater than \$1 million.

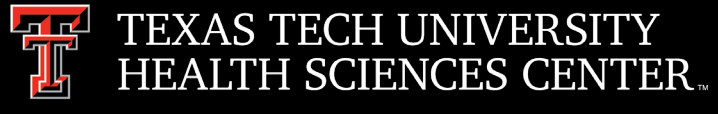

# Purchasing

### • Proprietary Purchases/Sole Source

A Proprietary Purchase (or sole source) is justified only when an equivalent Good or Service is not available or not suitable. A written justification must be provided by the Originating Department when a Specification requirement limits consideration to one supplier, one Good(s), or one Service provider and the amount of the purchase exceeds the informal Bid (\$15,000) threshold at the Institution (either in a one-time purchase or repetitive purchases of the same Goods or Services during a fiscal year). Price and personal preferences are not acceptable as determining factors. A Purchasing Office or Contracting Office reserves the right to require additional Quotes or Bids for a Proprietary Purchases.

 $\triangleright$  The written justification will include:

- Explanation of why a unique Scope of Work for a Good or Service is required;
- Details on the unique features of the Good or Service;
- Reason that competing Goods or Services are not satisfactory;
- Any other relevant information to support the sole source documentation; and
- Confirmation that the Procurement does not violate Conflict of Interest policies.

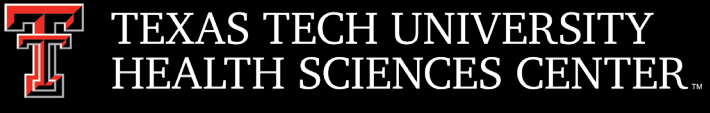

# Purchasing

### • Independent Contractor Questionnaire Form (ICQ)

 $\triangleright$  In TechBuy, the Non-Catalog form displays a radio button asking if an ICQ is attached. If an ICQ is attached, please click the "Yes" button as this field triggers a workflow to send the requisition to Tax Compliance to review the ICQ attached

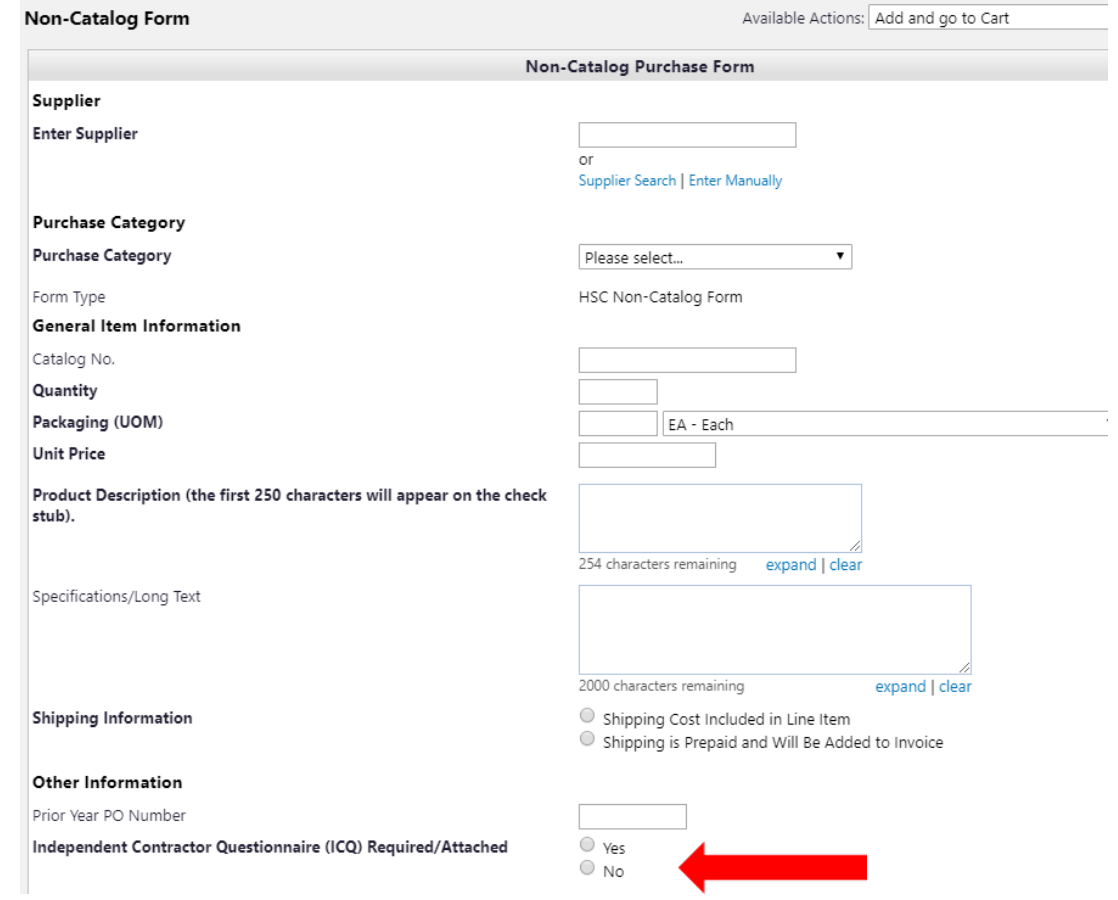

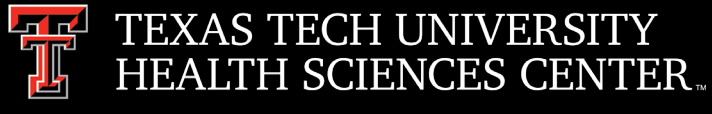

# **Purchasing**

## • IT Rules/Guidelines

- All IT related purchases (Computers, Computer Hardware, Software, IT Services, etc.) are routing to the IT department for review and approval. Items that do not follow or meet IT requirements will be returned to the submitter for correction/modification. Within TechBuy, IT orders are routed based on several factors such as account code, vendor name, and purchasing category.
- $\triangleright$  Please make sure to code items correctly and select the correct purchasing category to avoid delay (e.g., toner/mouse pad should not be coded as computer equipment).
- $\triangleright$  If you have any questions or would like to check the status of an IT order please contact purchasing at [purchasing@ttuhsc.edu](mailto:purchasing@ttuhsc.edu).

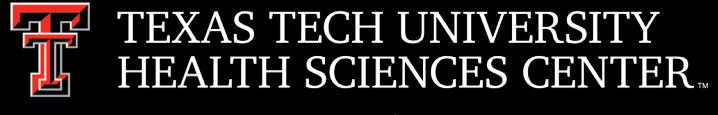

# Purchasing

• New Shop Summus Site \* Coming Soon\*

Summus Dell

Announcement will be posted when punch-out is available

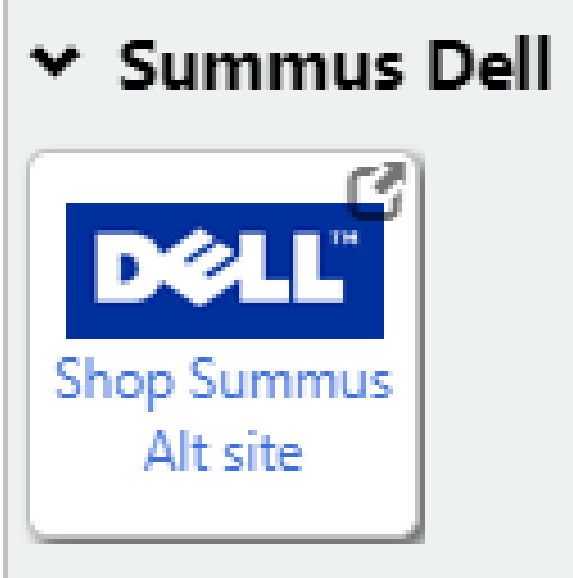

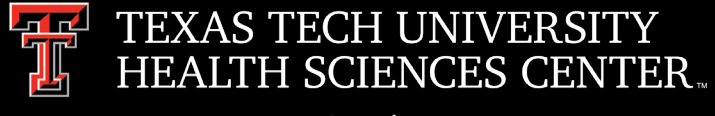

## Purchasing

- Submitting Agreement/Contracts for Signature
	- $\triangleright$  To submit a contract for signature that is not directly associated with a TechBuy requisition go to the TechBuy homepage. In the announcements section of the TechBuy Homepage select the Signature Request Icon.

#### Minor Purchasing Contract/Agreement Submission for Signature

In an effort to more efficiently execute and track contract documents not directly associated with a TechBuy requisition, Purchasing requests that you submit your purchase related contracts thru the below contract application link.

If your document is associated with a Techbuy requisition, attach to the requisition with internal note "attached document requires signature". Do not submit here.

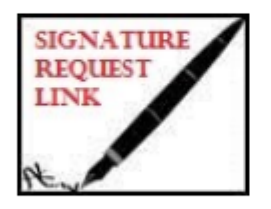

If the vendor's document contains legal terms and conditions, consider asking them to review and sign the TTUHSC standard addendum and submit along with the contract to Purchasing. This can expedite the approval process.

**Link:** TTUHSC Standard Addendum

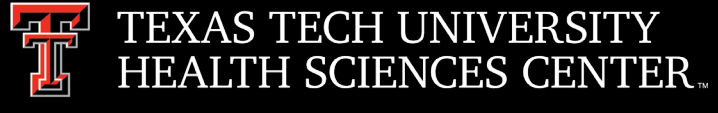

## Purchasing

 $\triangleright$  The contract submission document will appear and the fields with the  $*$  will need to be populated for submission. If you have any questions or issues please contact

[contracting@ttuhsc.edu](mailto:contracting@ttuhsc.edu)

#### **Contracting System: New Informal Document**

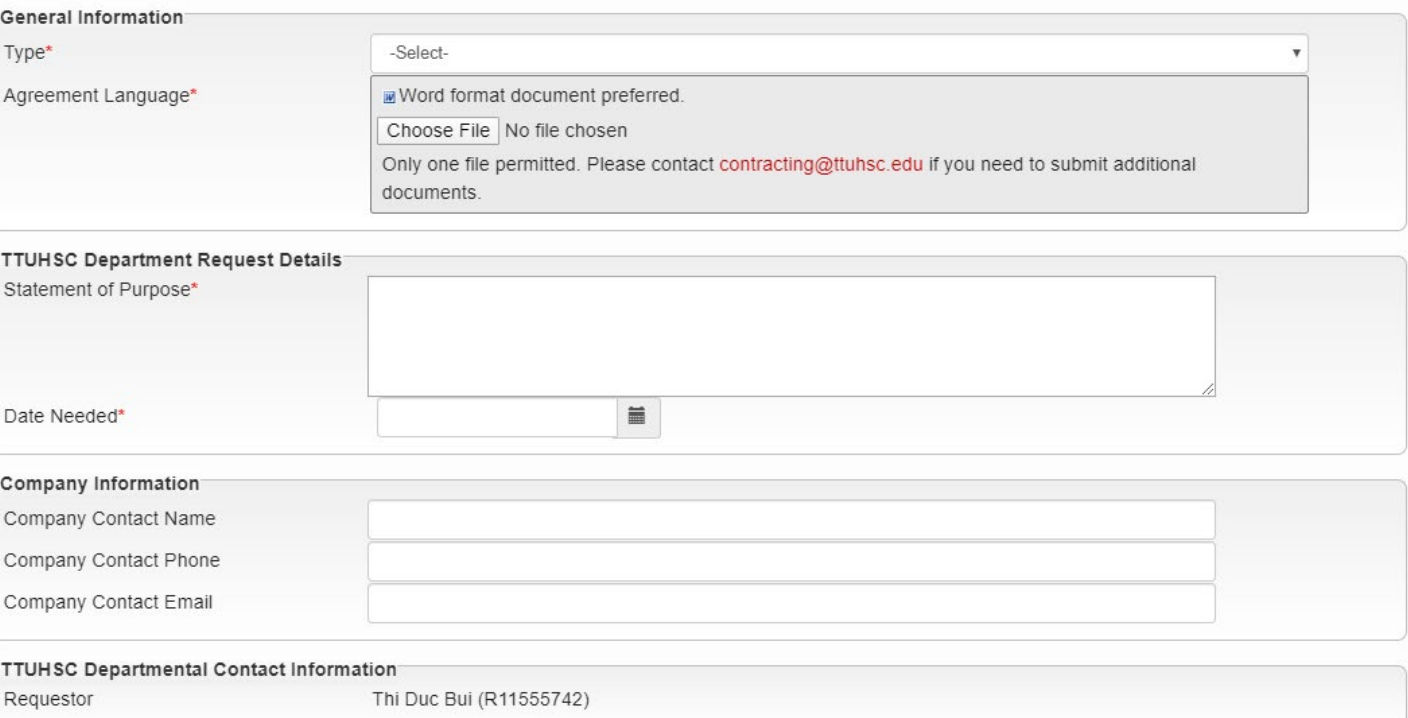

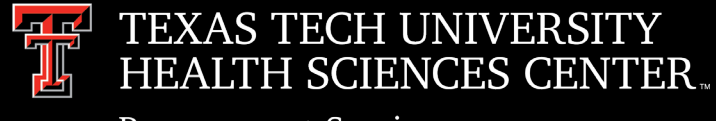

## Purchasing

- Mandatory Online (ACME) Purchasing and Contract Training
	- $\triangleright$  The training is required to keep the institution in compliance with Texas Education code 51.9337 (b) (5), stating that the board of regents must establish each institution under the management and control of the board, training for officers and employees authorized to execute contracts for the institution or to exercise discretion in awarding contracts, including training in ethics, selection of appropriate procurement methods, and information resources purchasing technologies.

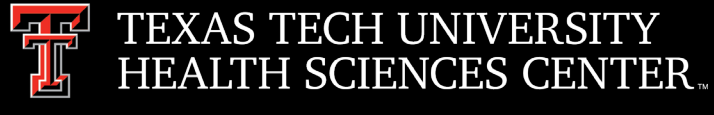

# Purchasing

- **► DO NOT** hit reply to system generated emails (emails that come from Sciquest). For example, automated email requesting receiving on a Purchase order.
- The email addresses, Purchasing SciQuest Support and SciQuest, are not TTUHSC Purchasing email addresses.
- $\triangleright$  Instead of replying, please forward the email to an intended recipient.
- $\triangleright$  To reach TTUHSC Purchasing, use the email address [purchasing@ttuhsc.edu](mailto:purchasing@ttuhsc.edu)

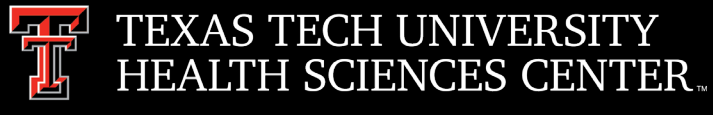

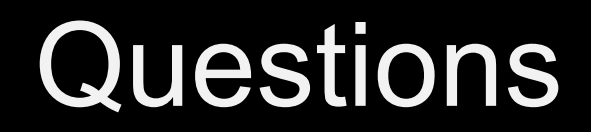

## Procurement Services Contacts: Purchasing – [Purchasing@ttuhsc.edu](mailto:Purchasing@ttuhsc.edu) Accounts Payable – [Accounts.Payable@ttuhsc.edu](mailto:Accounts.Payable@ttuhsc.edu) PCard – [PCard@ttuhsc.edu](mailto:Pcard@ttuhsc.edu) Travel – [Travel@ttuhsc.edu](mailto:Travel@ttuhsc.edu)